To buy, sell, or trade in this product please click on the link below: <https://www.avionteq.com/Advanced-Power-Products-BC-6000-Battery-Tester.aspx>

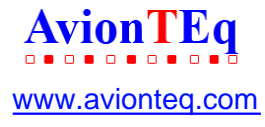

# BC-6000

## *BATTERY CHARGER/CAPACITY TESTER*

## *OPERATIONS MANUAL*

*COFKO LLC.* 

*COPYRIGHT © 2009* 

#### *UNPACKING*

As you unpack your new BC-6000 battery capacity tester, inspect the tester for signs of shipping damage. If the shipping damage is present, stop and contact the shipping company for damage claims information. The box should contain the BC-6000 tester, Operation Manual, USB cable, BC Report Software CD, Battery Disconnect (7017-2), 2 Battery Adapter Cables.

*IMPORTANT:* Save the shipping box and packaging material. They should be used to re-pack the tester if it needs to be shipped back for warranty or service.

#### *INTRODUCTION*

Congratulations on acquiring your new BC-6000 battery capacity tester. The BC-6000 battery capacity tester has been designed to provide the operator with accurate battery capacity testing and ease of operation.

The features of the BC-6000 are:

- Adjustable constant current load in 1 Ampere increments.
- Powered by the battery on test operation. No AC power required.
- LCD display.
- 50mv voltage resolution.
- Over temperature protection.
- Audio warning when capacity test is complete or malfunction of the unit.
- USB 2.0 port for PC connection.
- Windows™ compatible print utility software for test data hardcopy print out.
- Real time internal clock with battery backup.
- 1 year warranty.

Before operating your new BC-6000 battery capacity tester, familiarize yourself with the operations manual and the BC-6000.

Questions?

Call: (909) 705-6267 Mon.-Fri.8:00 A.M. to 5:00 P.M. PST or support@cofko.com

Thank you,

COFKO

Manual: BC-6000

Copyright: COFKO 2009

#### *CONTENTS PAGE*

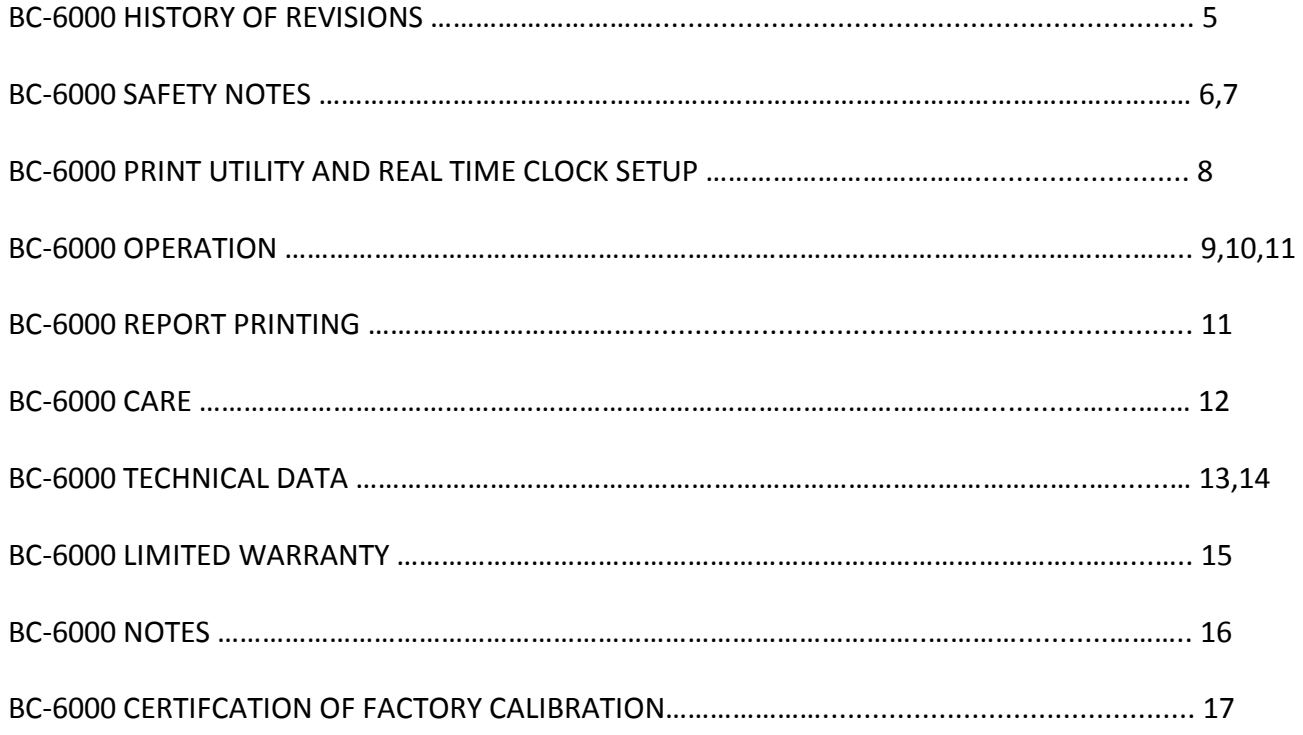

### *History of Revisions*

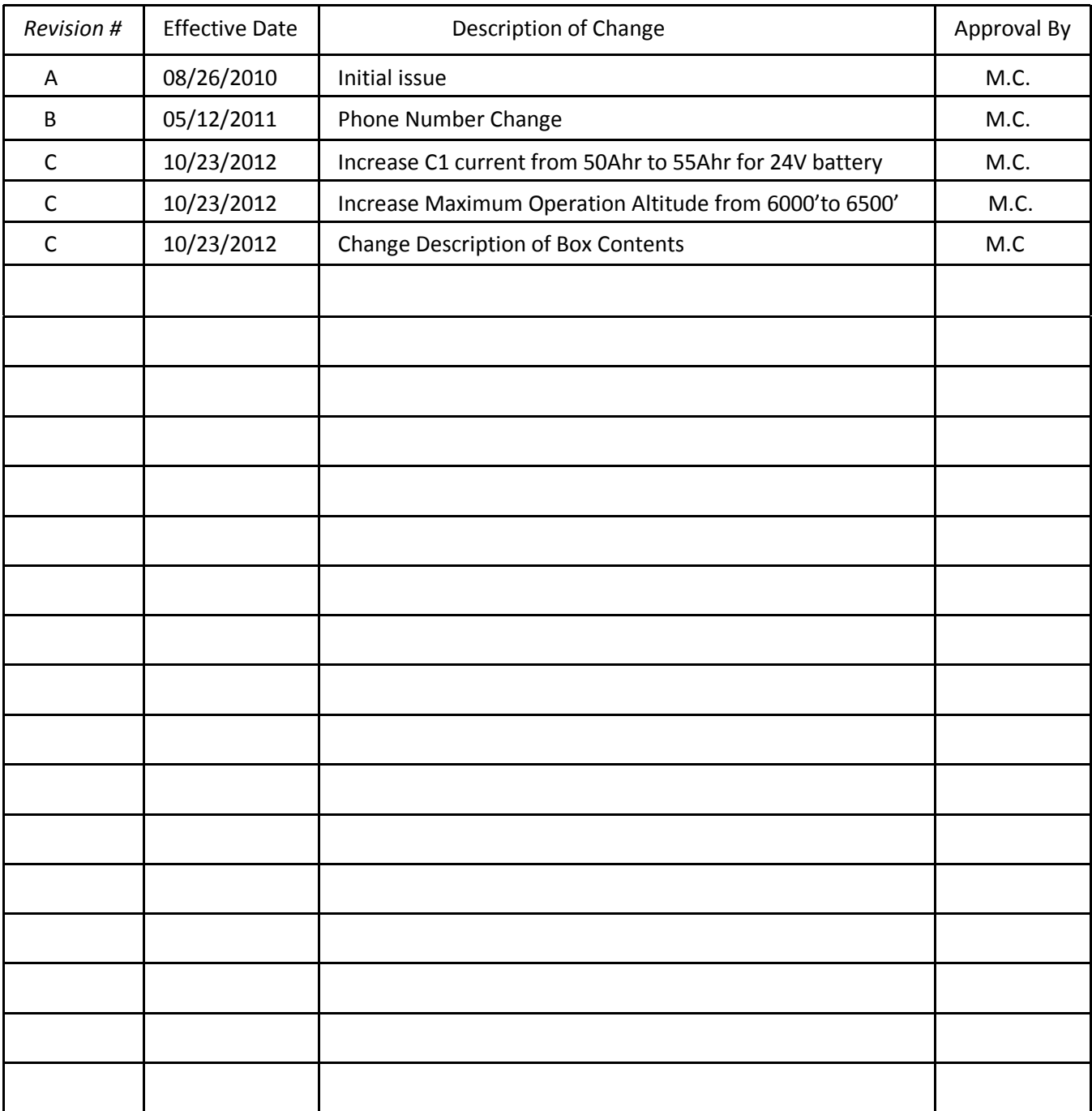

#### *SAFETY NOTES*

Your new BC-6000 battery capacity tester has been designed with operator safety as a function of its design, construction, and operation. Understanding how to safely operate the BC-6000 battery capacity tester is important. Failure to follow the operation and safety guidelines when using the BC-6000 can result in *personal injury to the operator and damage to the BC-6000.* Always review the battery manufacturer's battery capacity testing guidelines before testing batteries.

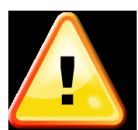

 **Look for this symbol to identify Safety and Danger precautions. Be Alert- Your safety is involved! Personal injury or equipment damage can occur if guidelines are not followed.** 

#### **PRECAUTIONS:**

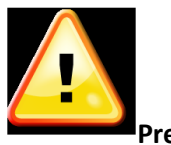

**Precautions:** 

- 1 **CAUTION:** Aircraft batteries are certified to have certain minimum capacity for emergency operations in the event of an electrical generator system failure. Never "jump start" an aircraft that has a discharged or "dead" battery.
- 2 **WARNING: ELECTRIC SHOCK HAZARD.** Do not touch un-insulated portion of the connector or the battery terminals. A possibility of serious electrical shock exists.
- 2 **WARNING: ELECTRIC SHOCK HAZARD.** Do not lay tools or other metal objects on the battery as arcing or explosion could occur. Remove conductive jewelry before working around battery, charger, or test equipment.
- 3 **CAUTION: ELECTRIC BURN HAZARD.** Do not wear conductive rings, belt buckles, or other jewelry when working with batteries, chargers, or test equipment. Do not lay tools or other metal objects on the battery as arcing and severe burns could occur.
- 4 **WARNING:** Batteries on charge or discharge produce hydrogen gas, which can explode if ignited. Do not smoke, use an open flame, or cause sparking near a battery. Charge, service or test a battery only in a well ventilated area. The use of exhaust fans may reduce the risk of explosion.
- 5 **WARNING:** Batteries contain sulfuric acid which will cause burns**. DO NOT TOUCH EYES AFTER TOUCHING**

**BATTERY**. Do not get acid in your eyes, or on your skin, or clothing. In the event of acid in the eyes, flush thoroughly with clean cool water for several minutes. Get professional medical attention. Refer to battery MSDS for additional information.

- 6 **WARNING:** Wear proper eye, face and hand protection at all times when working with batteries. Know the location and use of emergency eyewash and shower nearest the battery charging area.
- 7 **CAUTION:** To prevent damage to the connector, arc burns, or explosion, batteries should never be connected or disconnected while being charged or discharged. Batteries must be connected or disconnected only when the circuit is open. Insure the aircraft battery switch, external power source, or the charger/analyzer is in the "OFF" position before connecting or disconnecting the battery. Battery terminal protectors should be installed whenever the battery is not connected in the aircraft or to the test equipment.
- 8 **CAUTION:** Batteries contain hazardous materials. Know the location and proper use of emergency response materials. Refer to battery Material Safety Data Sheet (MSDS) for additional information.
- 9 **Caution / Warning:** Only constant potential charging may be done on the aircraft. DO NOT constant current charge a battery on the aircraft. There could be a serious risk of injury to personnel and / or damage to the aircraft or aircraft systems due to high voltage and generation of explosive gases when charging constant current.
- 10 **DANGER:** Never connect or disconnect BC-6000 tester main power connector with the switch on. Connecting or disconnecting the BC-6000 tester with discharge current applied can cause a spark and possible battery explosion.
- 11 **DANGER:** Never capacity test batteries without first inspecting all battery wires and connection for condition and tightness. Replace all defective wires and bad connections before capacity testing batteries. Defective wiring and bad connections can cause overheating during a capacity test.
- 12 **DANGER:** never connect the BC-6000 capacity tester to batteries with voltage or capacity currents outside the ratings of the tester. The BC-6000 tester is designed for 12 and 24 volt batteries. Connecting the tester to batteries with different voltages can permanently damage the tester and endanger the operator. Any questions that arise about the battery or tester ratings, call (909) 705-6267
- 13 **DANGER:** never obstruct the BC-6000 tester air intake or hot air exhaust openings. Obstructing either opening can cause the tester to overheat.

#### *BC-6000 Print Utility and Real Time Clock Setup*

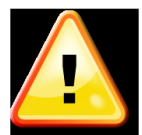

**NOTE:** The BC-6000 print utility software *MUST be installed on the computer* used to connect to the BC-6000 tester first. *Do not* connect the USB communication cable to the BC-6000 until this is done.

1. Remove the BC Report CD from the protective sleeve and place disk into the PC cd drive. The BC-6000 Print Utility will automatically start installing. (Manual instillation can be done with commands: Start\Run\ d:\setup.exe

2. Windows Application Security Warning dialog box may prompt you about installing the BC-6000 Print Utility. To continue installing the Print Utility, click on the *INSTALL* button. The installation may take some time as Windows™ installs all the necessary software.

3. When prompted to install the Silicon Labs CP210x USB to UART bridge driver, click the *INSTALL* button to install all needed drivers. (C:\Program Files\Silabs\MCU\CP210x\) Note: The CP210x drivers are on the BC-6000 Print Utility CD disk.

4. After the BC-6000 Print Utility software installation is completed, remove the BC-6000 Print Utility CD disk from the drive and return to the protective sleeve. Now restart the PC .

5. The Windows™ desktop should now contain the BC-6000 Print Utility program icon. Plug the USB cable supplied with the BC-6000 into a working USB port on the PC with the Print Utility installed. Now plug the remaining USB cable end into the USB port located on the right side front of the BC-6000. If the connection is made between the PC and the BC-6000 the LCD display on the BC-6000 will light up and display *USB*. The PC may respond with an audio sound confirming a device has been found.

6. To run the Print Utility, place the mouse pointer on to the icon and press the left mouse button. This action will start the Print Utility program and display the program window.

7. Before updating the BC-6000 internal date and clock, check the computer date and time for proper setting and adjust if needed. This is the date and time the BC-6000 will use. Located in the lower middle of the BC-6000 Report window is the SET Date & Time button. To set the BC-6000 Date & Time place the mouse pointer on the Set Date & Time button and click the left mouse button. The status bar located in the lower left corner will display a series of messages showing the communications activity between the BC-6000 and the PC. The first message displayed is *Searching for BC-6000*. Second message is *Setting Date and Time.* And the final message will be *Done.* With the date and time set, the BC-6000 is now ready to test batteries and print test result reports.

8. If any difficulties are experienced with communications between the BC-6000 and the PC, check cable connections first and review BC-6000 Print Utility installation second. Lastly make sure the PC USB port drivers are installed and working. Review your Windows™ software help menu for guidelines in checking USB ports. Further help can be obtained by e-mail at: *Support@Cofko.com*

#### *BC-6000 OPERATION*

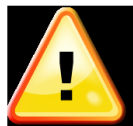

**NOTE:** Before capacity testing a battery, *review all testing procedures as required by the battery manufacturer*. Failure to do so can result in inaccurate test date.

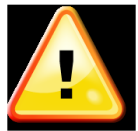

**NOTE:** Before capacity testing a battery, *RECHARGE THE BATTERY FOLLOWING THE*

#### *MANUFACTURER'S RECHARGING GUIDELINES*.

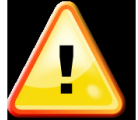

**NOTE:** *Before putting the BC-6000 into service the REAL TIME clock must be set.* See instruction in the BC-6000 Print Utility section. Failure to do so will result in incorrect printed time on test reports.

1. Make sure the switch is off before connecting the BC-6000 to the battery to be capacity tested.

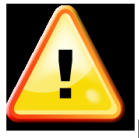

**DANGER:** Never attempt to connect the BC-6000 capacity tester to a battery using anything but the proper connector. *Doing so can damage the tester, battery, or cause injury to the operator*. Capacity testing data will be invalid if incorrect connections are made.

2. Place the *OFF/ON* power switch to the *ON* position. The BC-6000 LCD display will flash tester model and software version.

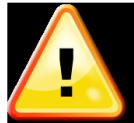

**NOTE:** If *Replace Clock Coin Battery* is displayed on screen, remove case top and install new coin battery. Replacement battery number is 3V #*CR2032*. Use BC-6000 Print Utility software to update date and time after battery replacement. See BC-6000 Print Utility Software section for instructions.

3. Select the correct battery voltage 12 or 24 by pressing the *UP* or *DOWN* button located to the right of the display.

Pressing the *DOWN* button will change battery testing voltage to 12 volts.

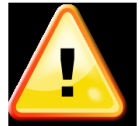

**NOTE:** If incorrect battery voltage is selected the BC-6000 will show the display below.

4. To select the battery manufacturer's C1 (one hour) battery discharge amperage rate, press the *NEXT* button located on the left side of the display.

To adjust the C1 amperage test rate, press the *UP* or *DOWN* buttons. Pressing the *UP* button will increase the discharge amperage rate.

- 5. Press the *NEXT* button to display the start test menu.
- 6. To start the test, press the *NEXT* button again. If you wish to stop the test before the End Point Voltage (EPV) is reached, press the *NEXT* button and the BC-6000 will stop testing. *If testing is stopped before EPV is reached the battery must be recharged following the battery manufacturer's recharge procedures* before retesting.
- 7. After pressing the *NEXT* button to start the test, the BC-6000 cooling fan motor will start and the LCD display will show the C1% reading, battery voltage, flash *TESTING*, and test amperage.

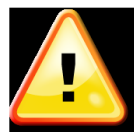

If the *BC-6000 COOLING FAN MOTOR FAILS TO START* press the *NEXT* button stopping the test. Place the **OFF/ON** switch to the **OFF** position and return the BC-6000 for service.

8. Upon reaching the EPV the BC-6000 test will stop. The cooling fan motor will stop and the audio warning beeper will beep. The display will show C1% battery capacity. Test amperage and Pass or Failed is displayed.

"Passing" is based upon a battery capacity of 85% or greater of its C1 rating.

"Failing" is a battery with less than 85% of its C1 rating.

#### *Before returning the battery to service follow the battery manufacturer's recharging procedure*.

## **REMEMBER SAFETY FIRST!**

#### *BC-6000 Report Printing*

1. **Disconnect the BC-6000 from the test battery.** Place the *OFF/ON* power switch to the *OFF* position. Connect the USB cable from the PC to the BC-6000 USB port. Start the PC and run the BC-6000 Print Report software located on the Windows<sup>™</sup> desktop.

 2. With the BC-6000 Print Report window active on the desktop, type the battery serial number into the *Battery Serial Number:* box. Make sure the data source is *From BC-6000* by highlighting the indicator circle.

 3. Place the mouser cursor on the *Load Data* button and press the left mouse button. The status bar in the lower left corner of the BC-6000 Report window will display program activity and status messages as data is transferred.

 4. To print the report, place the mouse cursor on the Print Report button and press the left mouse button. The Windows<sup>™</sup> print preview window will appear showing the report available to print. Place the mouse cursor on the printer icon and press the left mouse button.

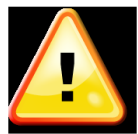

 *TIP: A paperless report copy can be obtained by using a print driver that will create a PDF file. These*  drivers are available for sale or freeware and install in the Windows<sup>™</sup> printer devices. This report format allows BC-*6000 test reports to be sent electronically by means of e-mail attachments .*

 5. To print BC-6000 battery test report that has been already down loaded ,use the *From Disc* function to print the report. Change the file source *From BC-6000* to *From Disc*. The data file uses the file extension .tdf and can be found in the Concord file located at C:\Concord\BC-6000. Place the mouse cursor on the *Load* Data button and press the left mouse button. The Open test data file window will open on the disk top. Choose the data file that is to be printed by selecting the file with the left mouse button. Click *Open* at the bottom of the window. Place the mouse cursor on the *Print Report* button and press the left mouse button. The Print Preview window will become active on the disk top. To print report, left mouse click the printer icon.

#### *BC-6000 CARE*

Your BC-6000 battery capacity tester should be treated as precision test equipment, misuse will shorten its ability to perform accurate battery testing. Some simple guidelines of care will insure years of trouble free operation.

- 1. Do not drop the BC-6000 or expose it to rough handling.
- 2. Do not expose the BC-6000 to water or fluids of any kind.
- 3. Do not operate the BC-6000 in a closed up area.
- 4. Do not connect the BC-6000 to batteries of improper voltage ratings.
- 5. Do not operate the BC-6000 with the air intake or exhaust outlet blocked or restricted.
- 6. Do not carry the BC-6000 by the main power cable.
- 7. Do not operate the BC-6000 near flammable materials.
- 8. Do not expose the BC-6000 to direct sunlight during operation.
- 9. Do not expose the BC- 6000 to any other heat sources.
- 10. Always call the technical support line for questions on BC-6000 safety and operation.

## **REMEMBER SAFETY FIRST!**

#### *TECHNICAL DATA*

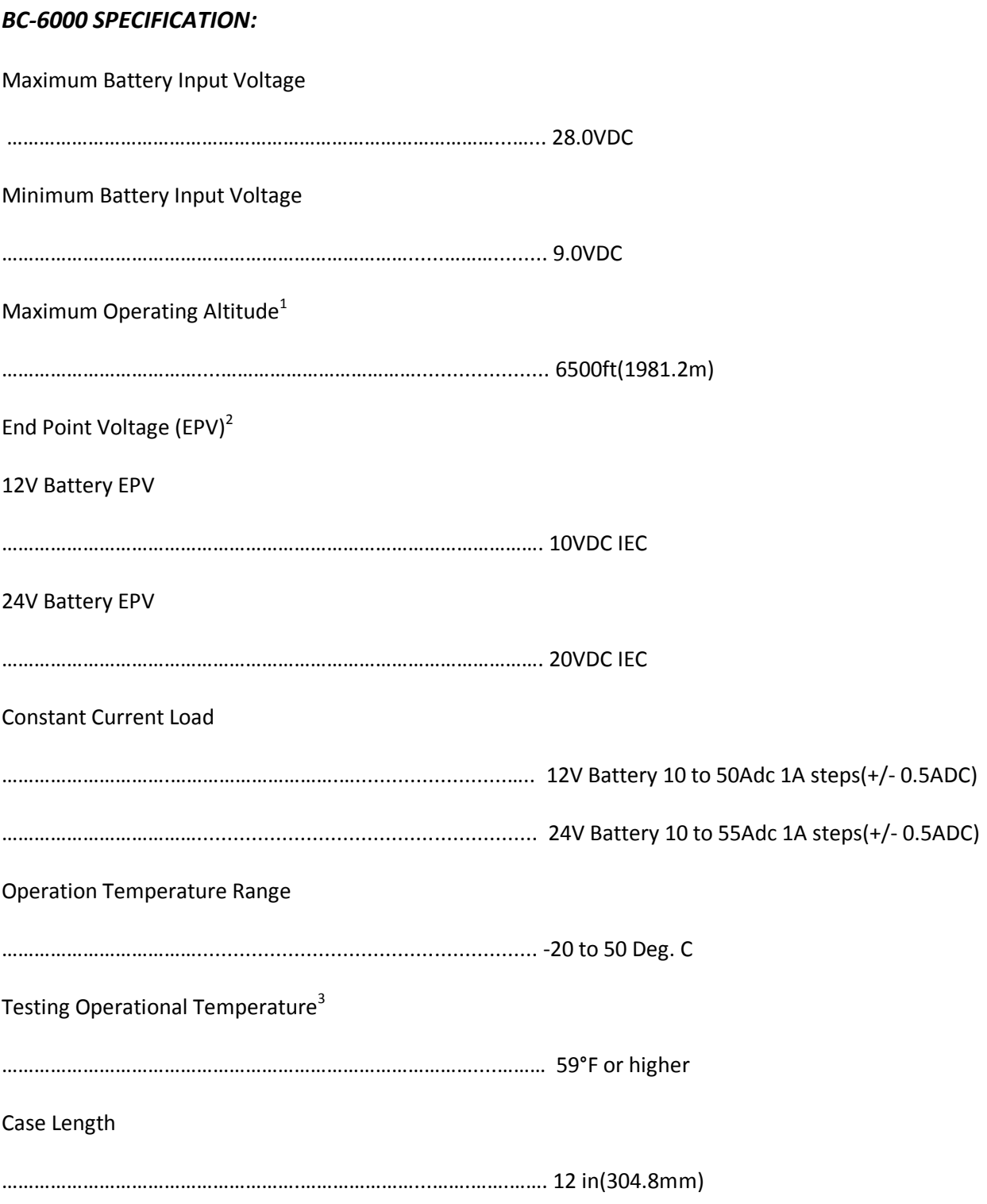

#### Case Width

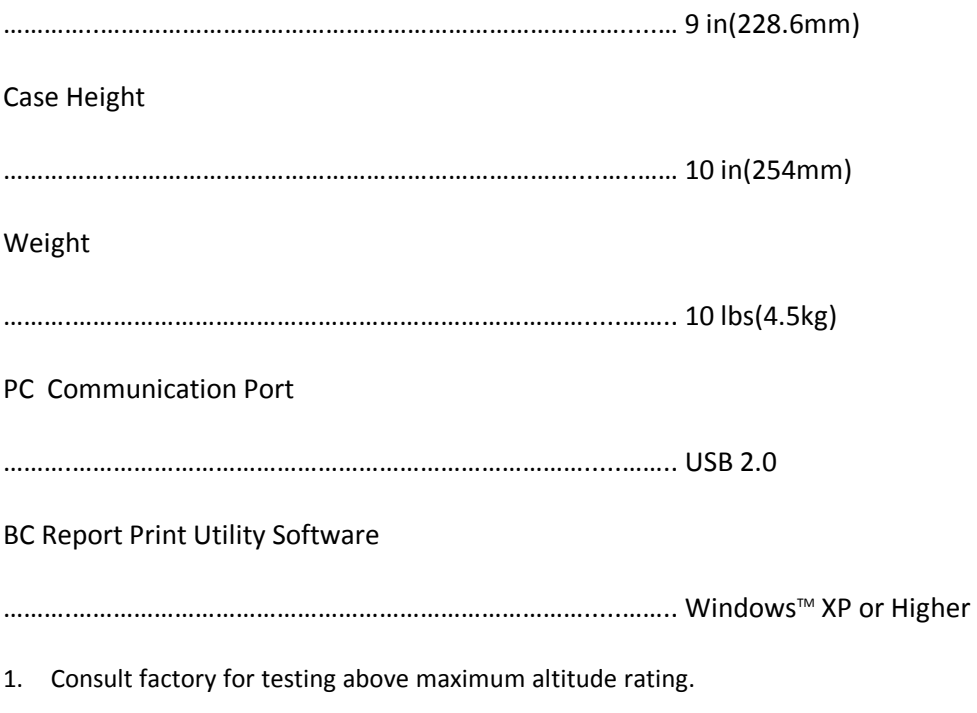

- 2. Consult battery manufacturer for End Point Voltage (EPV).
- 3. Based upon 24 hour battery temperature stabilization in a 59°F or higher environment before capacity testing battery. Consult battery manufacturer for capacity testing at higher or lower temperatures.

#### *LIMITED WARRANTY*

#### *STATEMANT OF WARRANTY*

COFKO ELECTRONICS warrants to the original purchaser(end user) of the BC-6000 battery capacity tester that it will be free of defects in workmanship and materials. This warranty is void if COFKO ELECTRONICS finds that the BC-6000 battery capacity tester has been subjected to improper care, abnormal operation, or modification.

#### *WARRANTY PERIOD:*

The warranty period covers the original purchaser (end user) from the date of shipping.

1 Year: Covers each BC-6000 battery capacity tester for workmanship, material, and labor.

#### *TO OBTAIN WARRANTY COVERAGE:*

 You are required to notify COFKO ELECTRONICS, of any defects within the warranty period. Written notification is recommended.

#### *WARRANTY REPAIRS:*

If upon inspection COFKO ELECTRONICS confirms the existence of a defect covered by this warranty, the defect will be corrected by repair or replacement at COFKO ELECTRONICS option.

#### *WARRANTY COST:*

The purchaser must bear the cost of shipping the BC-6000 to COFKO ELECTRONICS as well as the return shipping cost.

#### *IMPORTANT WARRANTY LIMITATIONS:*

- 1. COFKO ELECTRONICS will not accept responsibility for repairs made without authorization.
- 2. COFKO ELECTRONICS shall not be liable for consequential damages (such as lost business, etc.) caused by a defect or reasonable delay in correcting a defect to the BC-6000 battery capacity tester.
- 3. COFKO ELECTRONICS liability under this warranty shall not exceed the cost of correcting the defective BC-6000 battery capacity tester.
- 4. This written warranty is the only expressed warranty covering the BC-6000 battery capacity tester. All warranties implied by law such as Warranty of Merchantability are limited to the duration of this limited warranty of the BC-6000 battery capacity tester. Check your local legal rights for further rights you may have.

#### **BC-6000 NOTES:**

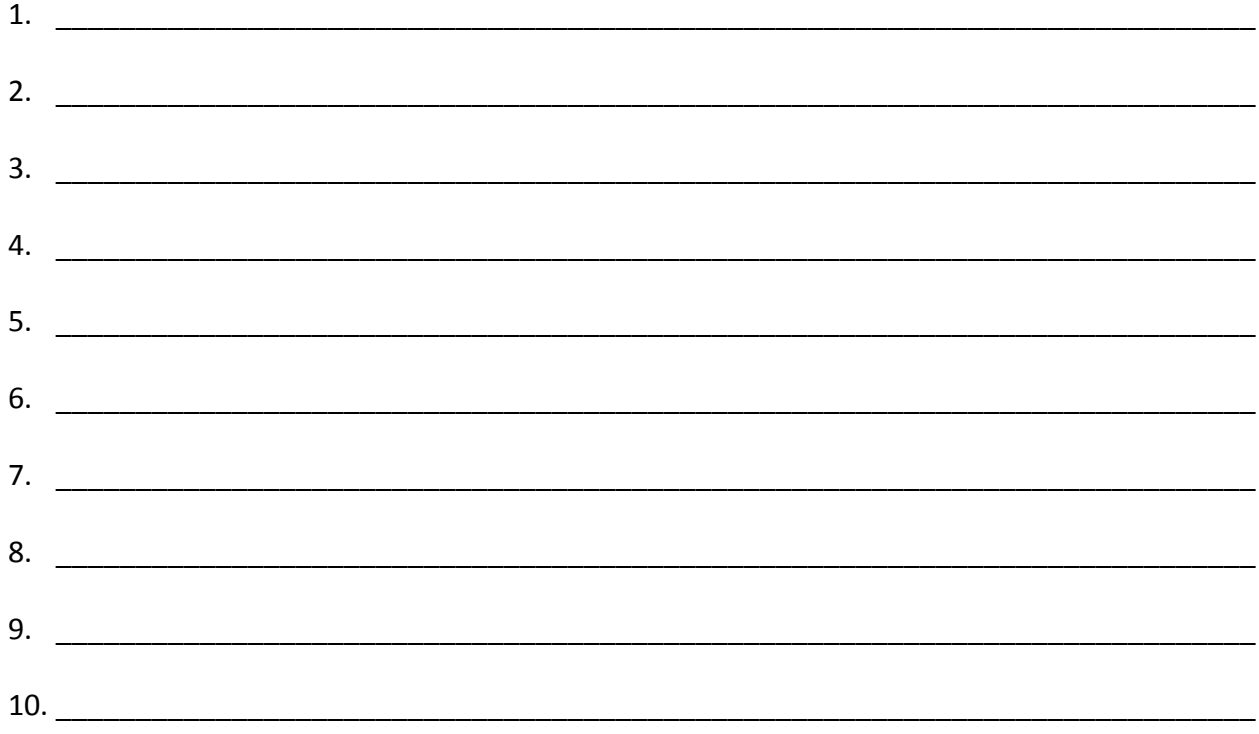

COFKO ELECTRONICS 5517 RIVERVIEW DR. RIVERSIDE, CA. 92509 (951) 681-6071 WWW.COFKO.COM

#### **CERTIFICATION OF FACTORY CALIBRATION**

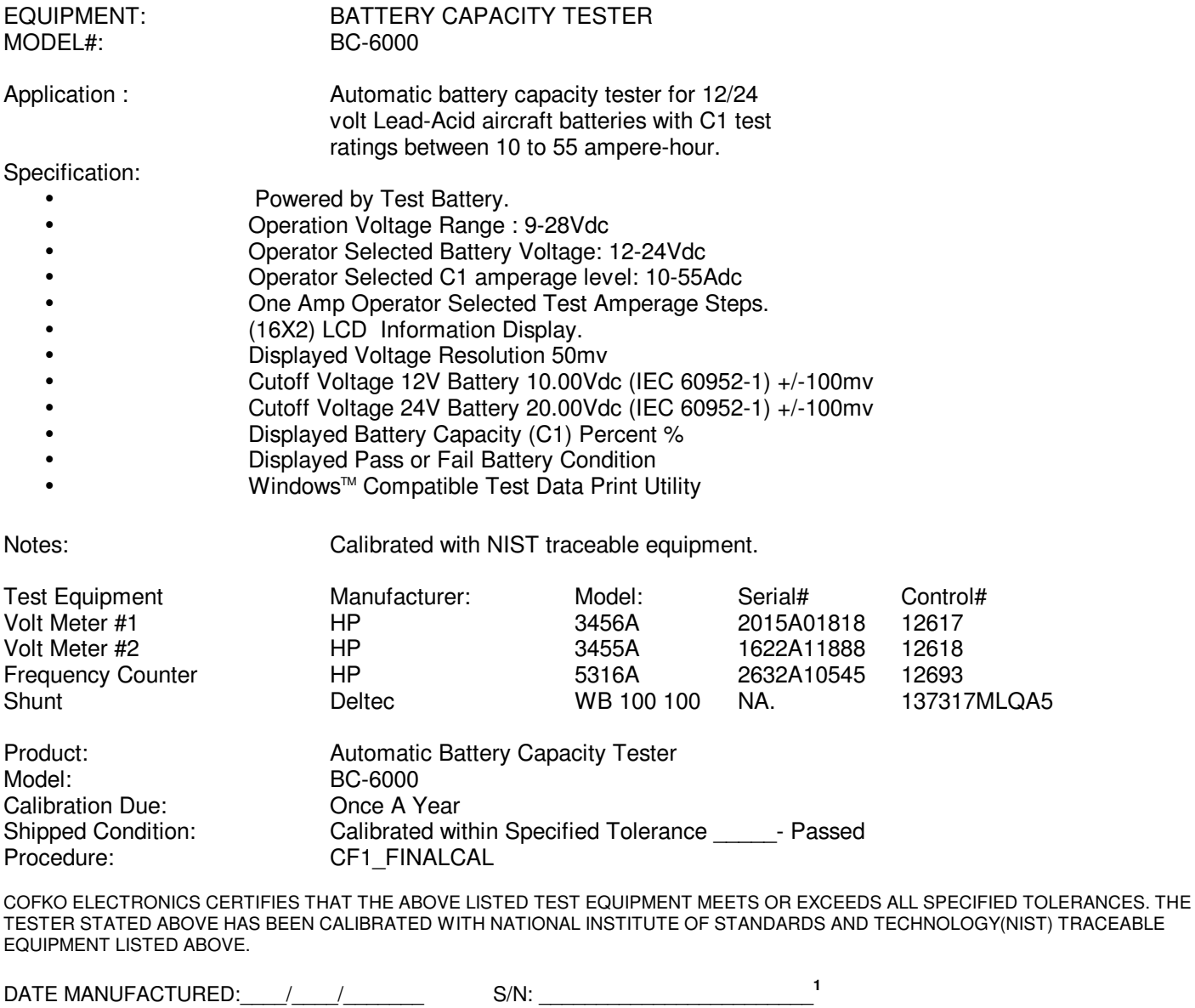

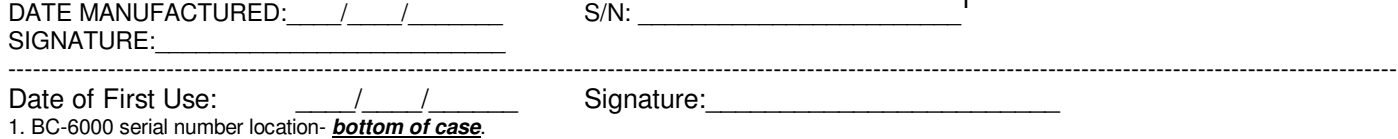

17